**last updated: 14-02-20**

# **BEDIENUNGSANLEITUNG**

## **DMX / PWM Dekoder 3616PWM-H Mk1 RDM**

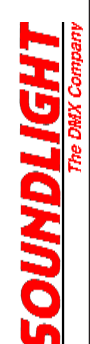

(C) SOUNDLIGHT 1996-2014\* ALLE RECHTE VORBEHALTEN \* KEIN TEIL DIESER ANLEITUNG DARF OHNE SCHRIFTLICHE ZUSTIMMUNG DES HERAUSGEBERS IN IRGENDEINER FORM REPRODUZIERT, VERVIELFÄLTIGT ODER KOMMERZIELL GENUTZT WERDEN. \* WIR HALTEN ALLE ANGABEN DIESER ANLEITUNG FÜR VOLLSTÄNDIG UND ZUVERLÄSSIG. FÜR IRRTÜMER UND DRUCKFEHLER KÖNNEN WIR JEDOCH KEINE GEWÄHR ÜBERNEHMEN. VOR INBETRIEBNAHME HAT DER ANWENDER DIE ZWECKMÄSSIGKEIT DES GERÄTES FÜR SEINEN GEPLANTEN EINSATZ ZU PRÜFEN. SOUNDLIGHT SCHLIESST INSBESONDERE JEDE HAFTUNG FÜR SCHÄDEN -SOWOHL AM GERÄT ALS AUCH FOLGESCHÄDEN- AUS, DIE DURCH NICHTEIGNUNG, UNSACHGEMÄSSEN AUFBAU, FALSCHE INBETRIEBNAHME UND ANWENDUNG SOWIE NICHTBEACHTUNG GELTENDER SICHERHEITSVORSCHRIFTEN ENTSTEHEN.

SOUNDLIGHT *The DMX Company* Bennigser Str. 1 D-30974 Wennigsen Tel. 05045-912 93-11

## **Vielen Dank, daß Sie sich für ein SOUNDLIGHT Gerät entschieden haben.**

Die SOUNDLIGHT DMX PWM Converter 3616PWM-H ist ein intelligenter Converter, der Signale nach USITT DMX-512/1990, DIN 56930-2, ANSI E1-11 DMX512A, ANSI E1-20 DMX RDM in eine PWM getaktete Ansteuerung für spannungsgesteuerte LEDs konvertiert. Es sind 12 Ausgangskreise auf jeweils einer einzelnen Adresse ansteuerbar. Die Karte ist mit allen Standard-Lichtsteueranlagen verwendbar. Zu ihren besonderen Vorzügen zählen:

- universelle Protokolldekodierung Erkennt alle derzeit nach USITT zugelassenen Protokollvarianten incl. DMX RDM
- zukunftssicher Durch Softwaresteuerung ist der DMX Converter jederzeit an alle Protokollerweiterungen anpassbar.
- hohe Linearität Durch voll digitale Steuerung von der Quelle bis zur Ausgabe (Lampe / LED) wird eine exakte Lichtregelung ermöglicht. Die volldigitale Ansteuerung ist darüberhinaus unempfindlich gegenüber Störungen und Einstreuungen.
- einfache Speisung Die Versorgungsspannung beträgt 12-24V DC. Die Platine kann aus jeder stabilen Gleichspannungsquelle gespeist werden.
- Ausfallsicherung Bei Übertragungsausfall bleibt die letzte Einstellung bestehen. (DMX HOLD)
- kostengünstig Der SOUNDLIGHT 3616PWM-H ist ein preiswerter Decoder, die sich fast überall einbauen lässt.

## Anwendungen

Der DMX Decoder 3616PWM-H eignet sich für alle Steuerungsaufgaben, bei denen beispielsweise LEDs stufenlos gedimmt werden sollen. Er steuert bis zu 16getrennte Lichtkreise für spannungsgesteuerte LEDs. Spannunggesteuerte LEDs sind solche, die an einer festen Gleichspannung bettrieben werden können. Der Decoder 3616PWM-H ist zum Betrieb von bis zu 16 Kanälen vorgesehen. Er ist für besonders feinstufiges Dimmen konzipiert. Die Anschlußtopologie ist "COMMON ANODE".

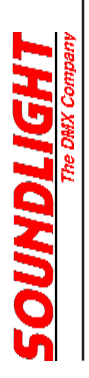

Der Decoder 3616PWM-H verfügt über Anschlüsse für folgende Ein- und Ausgänge:

## **CN1 SPEISUNG 24V Gleichspannung**

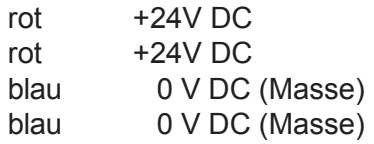

#### **CN2 DMX Dateneingang**

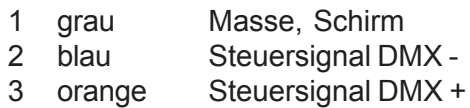

#### **CN3 DMX Datenausgang** (THRU)

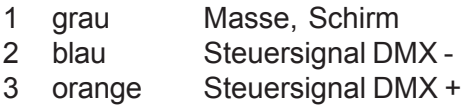

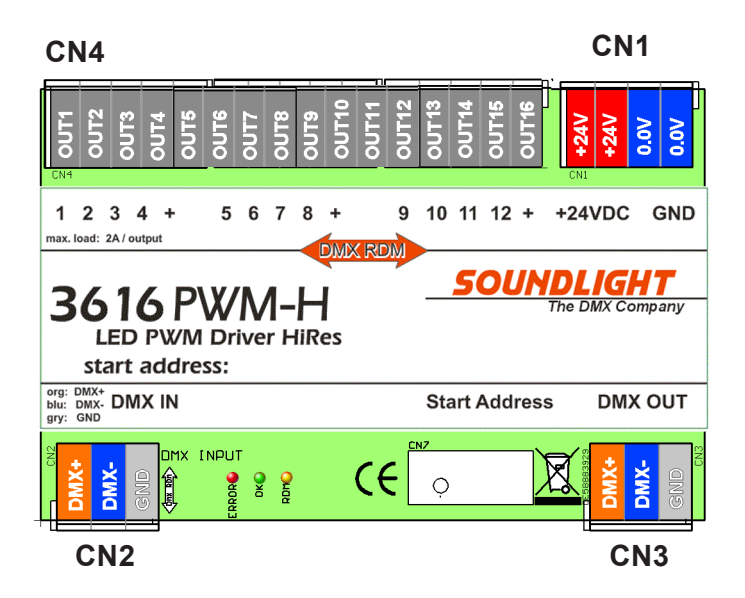

#### **CN4 PWM Steuerausgang**

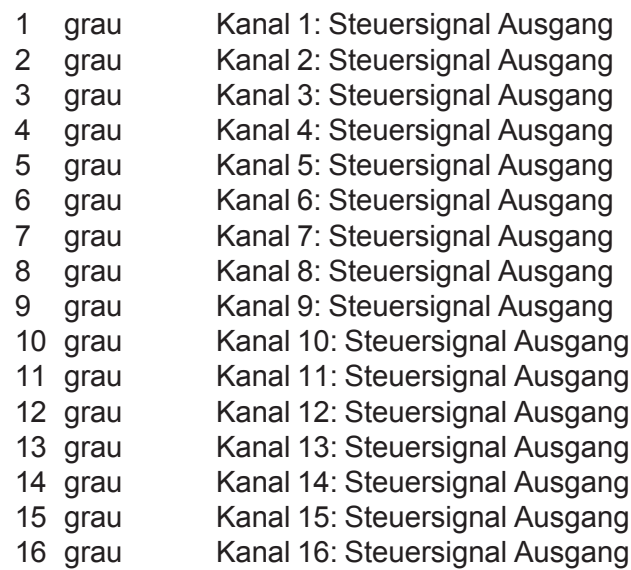

Die Lage und Bezeichnung der Anschlüsse und Bedienungselelemente ist in der obigen Skizze wiedergegeben.

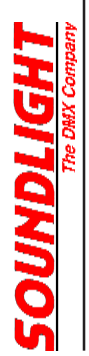

Signalanzeigen

Der Zustand des Decoders wird über Anzeige-LED signalisiert.

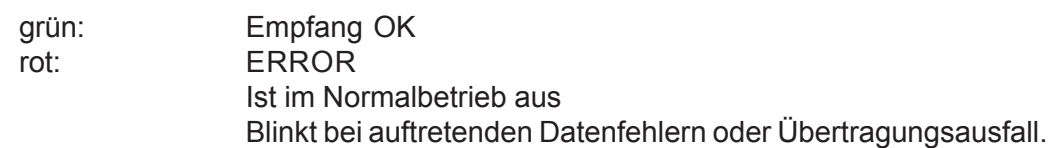

# **Startadresse**

Wie bei Modulen zur Gebäudeautomatisation üblich, verzichtet der Decoder 3616PWM-H auf Einstellorgane für Betriebsparameter. Diese werden vielmehr permanent im Modul abgespeichert. Bei der erstmaligen Inbetriebnahme ist daher eine Einstellung der Startadresse erforderlich. Die Startadresse ist die Nummer des DMX512-Kanals, der den ersten Ausgang bedienen soll.

**WICHTIGER HINWEIS**: Alle Einstellung der Startadresse und der Geräteeigenschaften ("DMX Personalities") können über DMX RDM oder am Gerät selbst erfolgen. Dazu ist jedoch ein Startadressboard 3000P, 3003P oder 3005P erforderlich, das als separates Zubehör zur Verfügung steht und daher getrennt bestellt werden muss. Das Startadressboard ist für alle SOUNDLIGHT Platinen verwendbar und kann daher universell eingesetzt werden.

## Programmieradapter

Die Einstellung der Startadresse und der DMX Personality (Betriebsart) erfolgt über DMX RDM und somit über die DMX-Leitung. Das ist mit jedem kompatiblen DMX RDM Controller möglich.

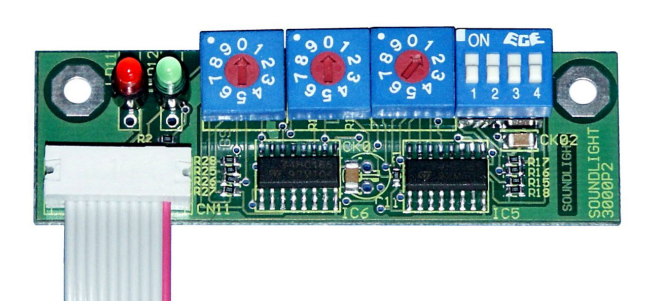

Verfügen Sie nicht über einen RDM Controller, dann kann die Einstellung auch mit einem Startadressboard (optional erhältlich, bei Hutschienen-Modulen nicht im Lieferumfang enthalten) erfolgen.

Zur Einstellung der Startadresse muß zunächst der Adreßschalterblock angeklemmt werden. Stellen Sie die Startadresse ein, die programmiert werden soll. Um die Adresse 102 zu programmie-

ren, stellen Sie die Schalter auf "1","0","2". Das Gerät übernimmt nun; Sie erkennen die erfolgte Programmierung daran, dass die rote und grüne LED-Anzeige mehrfach wechselweise blinken. Ist der Vorgang abgeschlossen, ist die Adresse gesetzt. Sie können das Gerät nun wieder ausschalten und -falls gewünscht- das Adreßschalterboard abziehen. Auch die Einstellung der DIP-Schalter wird in gleicher Weise übernommen, d.h., jede Änderung löst einen internen Programmiervorgang aus. Bitte beachten Sie dazu die Tabelle "DIPSchalter" !

**WICHTIGER HINWEIS**: Ist eine Startadress- oder Personality-Einstellung über DMX erfolgt, dann dominiert diese Einstellung und eine Eingabe per Schalter wird verriegelt (gelbe RDM-LED leuchtet). Um die Schalter wieder freizugeben, einfach eine Adresse im Bereich 900-999 einstellen (Hunderter-Stelle kurzzeitig auf "9" drehen). Die Schalter werden dann wieder freigegeben, die RDM-LED erlischt.

# DIP-SCHALTER

Die Konfiguration der Interfacekarte erfolgt über die DIP-Schalter auf der Adreßeinstellkarte. Wie auch die DMX Startadresse, so wird auch die eingestellte Konfiguration permanent übernommen und steht auch dann zur Verfügung, wenn Sie die Adreßschalterkarte abziehen.

Alle Einstellungen stehen separat zur Verfügung. Die Grundstellung ist "alle Schalter AUS", das bedeutet:

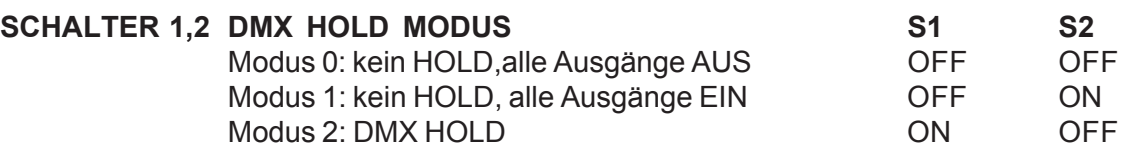

#### **SCHALTER 1 HOLD: default: off = nein** Wenn HOLD gesetzt wird, bleibt bei Signalausfall der letzte empfangene Datenwert erhalten.

### **SCHALTER 2 Offwert: default: off = Lampen AUS**

Wenn kein HOLD gesetzt ist, werden in Normalstellung bei Signalausfall alle Ausgänge auf AUS gefahren. Alternativ läßt sich hier setzen, daß alle Ausgänge auf EIN gefahren werden.

## **SCHALTER 3,4 DMX PERSONALITY**

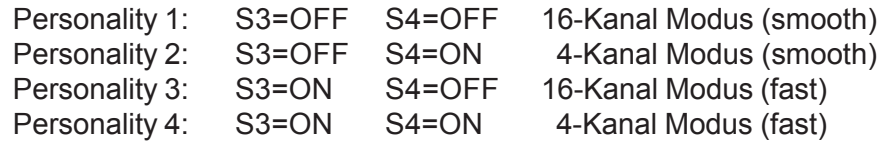

Die DMX Personality ist auch über DMX RDM einstellbar.

## Ansteuerkennlinie

Durch die digitale Ansteuerung der PWM Ausgänge verläuft die Ansteuerkennlinie nach einer quasilogarithmischen Kennlinie, die für miniale Schrittweite im Aufdimmbereich angepasst ist.

## Anschluss von LEDs

Sie können *spannungsgesteuerte* LEDs direkt ansteuern. Spannungsgesteuerte LEDs sind solche LEDs, die direkt von einer Gleichspannungsquelle (z.B. 12V, 24V) betrieben werden können und die enstsprechende Strombegrenzung bereits integriert haben (z.B. TRIDONIC LED-Strips, OSRAM LINEARLIGHT FLEX). LEDs, die einer *Stromsteuerung* bedürfen (LUXEON, OSRAM DRAGON etc.) müssen mit einer externen Strombegrenzung versehen werden und sind zum *direkten* Anschluß *NICHT* geeignet.

Gemeinsamer Anschluß der LEDs ist der *positive Anschluß* (rot) der Spannungsversorgung (CN1).

# Blinkcodes der Anzeigen

**Grüne LED Rote LED Status**

immer an aus **OK** Das Interface hat Empfang und erkennt ein DMX512 Signal aus blinkt Fehler: Die Karte hat keinen Empfang 4x blinken rot/grün Die Einstellung der Adresskarte wird im EEPROM gespeichert

# Technische Daten

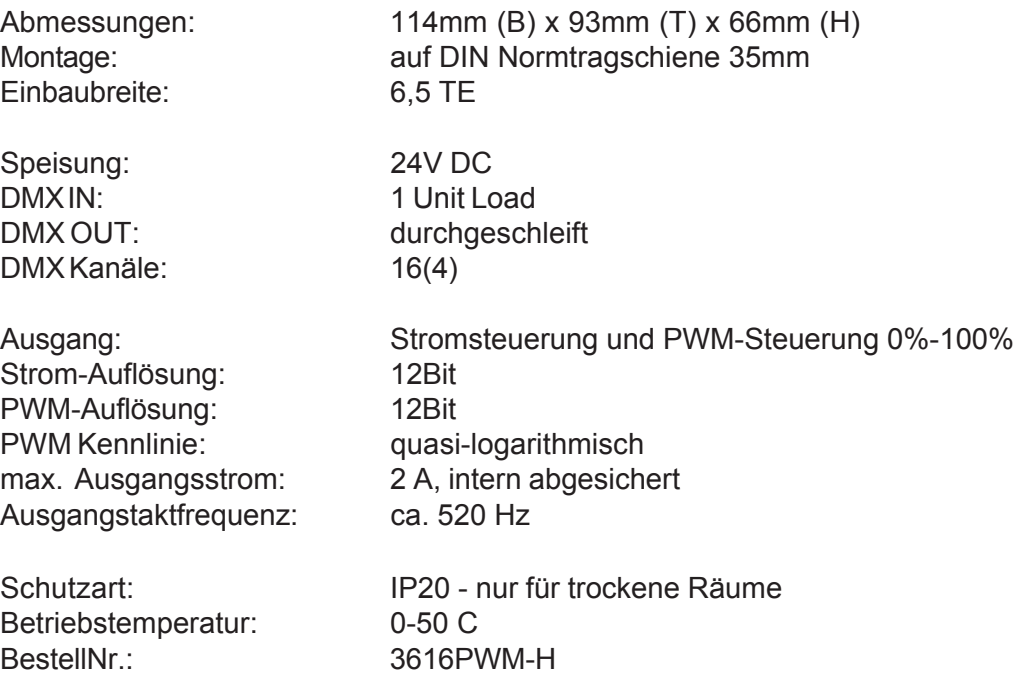

# Ausgangskennlinie

Die Ausgangskennlinie ist für den Betrieb mit LED-Streifen optimiert und folgt einer quasi-logarithmischen Kennlinie. Diese folgt der Ausgenempfindlichkeit und mermöglicht daher eine sehr feine Abstufung im unteren Dimmbereich.

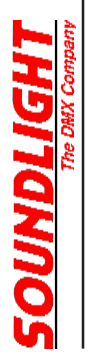

# DMX RDM

Der Decoder 3616PWM-H RDM ist voll kompatibel zum DMX RDM Standard 1.0. Das Gerät wird als "LED-Driver Constant Voltage" in der Kategorie DIMMER erkannt und kann auf vier Betriebsmodi (DMX Personalities) konfiguriert werden. Der gewünschte Modus kann durch Auswahl der entsprechenden DMX512 Personality eingestellt werden.

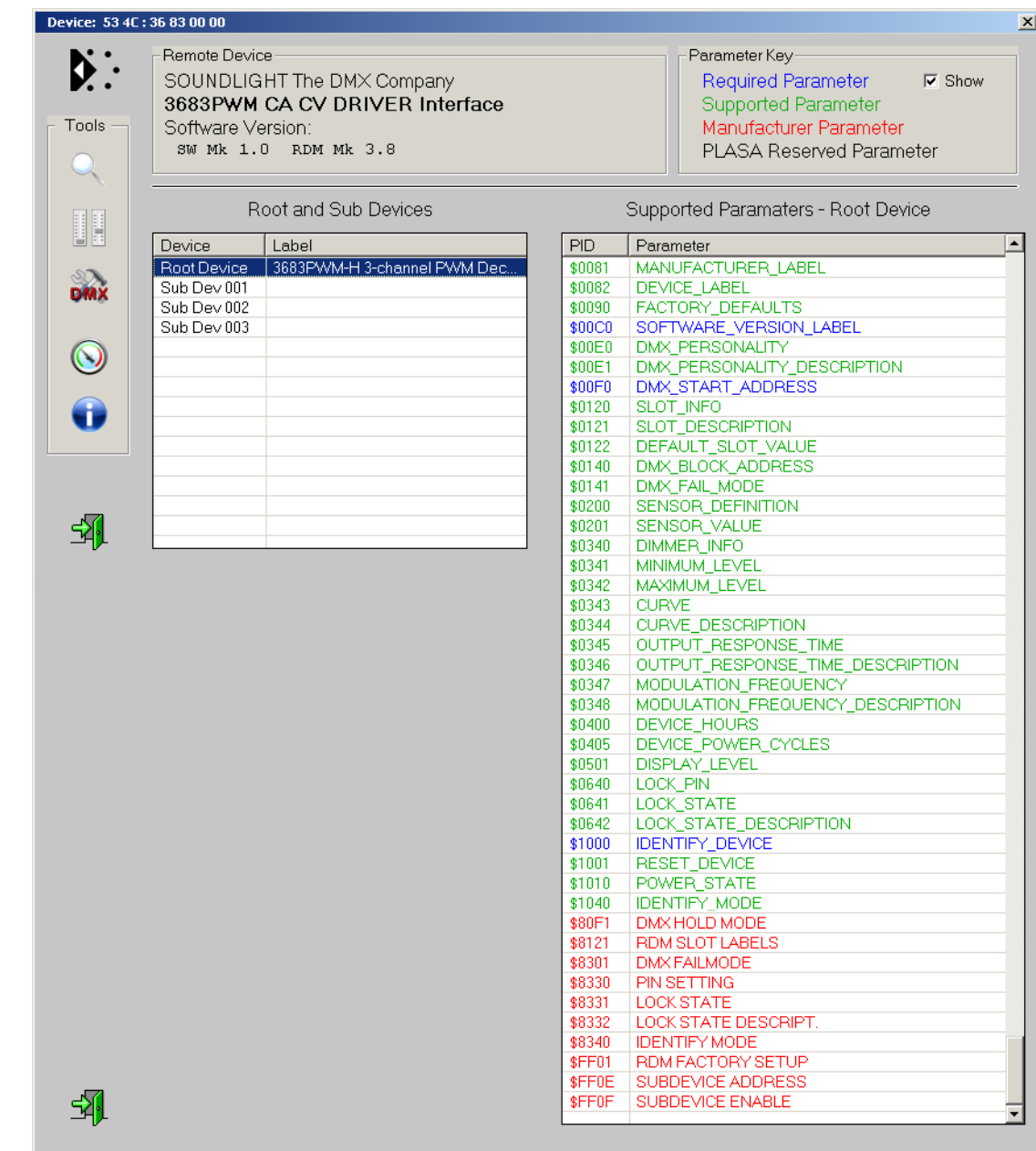

*Liste der RDM-Funktionen*

RDM-Sonderfunktionen:

RESET\_DEVICE: Aufruf mit Parameter =1 erzeugt einen Warmstart Aufruf mit Parameter = 255 erzeugt einen Kaltstart DEVICE\_POWER\_CYCLES: Liest die Anzahl der Gerätestarts aus DEVICE\_HOURS: Liest die Betriebsstunden aus (nicht rückstellbar) DMX HOLD MODE: Eingabe der DMX HOLD Konfiguration (Parameter 0...2, siehe nachstehend)

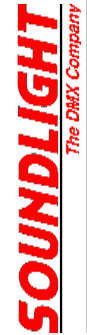

**WICHTIGER HINWEIS**: Wird die DMX Startadresse über RDM gesetzt, dann werden die Schalter auf dem Startadressboard 3000P deaktiviert. Um wieder eine Eingabe über die Schalter machen zu können, einfach irgendeine Adresse über 900 einstellen. Dann werden die Schalter wieder freigegeben. Danach kann die gewünschte Startadresse gesetzt werden. Eine über Schalter eingestellte Startadresse kann über RDM abgefragt und natürlich jederzeit überschrieben werden.

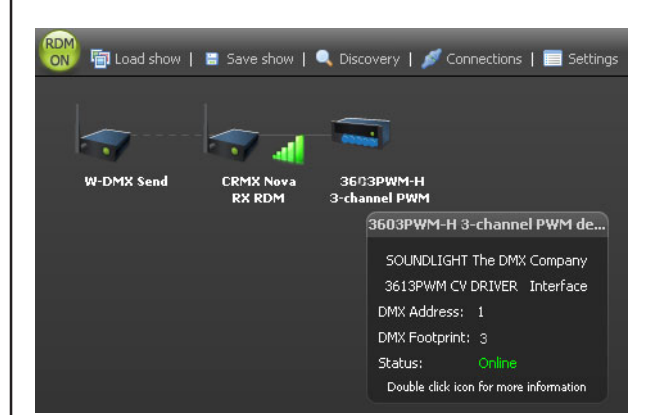

Erkennung der 3616PWM-H über Wireless RDM *(Bild: Aufnahme mit CRMX Nova Software*)

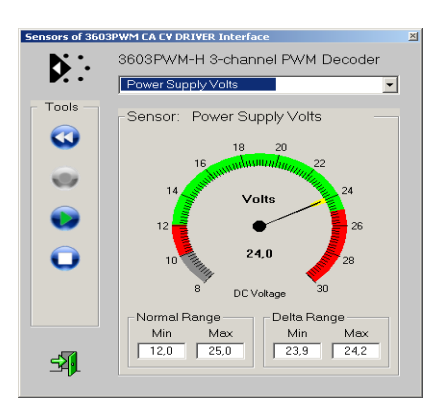

Die 3616PWM-H verfügt über integrierte Sensoren zur Spannungsund zur Temperaturmessung. Erfasst wird die Betriebsspannung des Decoders. Über- oder Unterspannung wird durch RDM Statusmeldungen ausgegeben. *(Bild: Aufnahme mit JESE GET/SET)*

*Die nachfolgenden Kommandos beziehen sich auf den Draft Standard ANSI E1-37 "Additional Commands for RDM". Dieser Standard wurde erst kürzlich ratifiziert und die Kommandos sind daher in vielen RDM Editoren noch nicht verfügbar. DMX-RDM Controller können also noch nicht über die zugehörigen Funktionsnamen oder -Masken verfügen. Über geeignet RDM Controller (z.B. Enttec RDM Controller, JESE GET/SET Controller) lassen sich die zugehörigen PIDs über ihre Funktionsnummer aber bereits aufrufen. Der GET/SET Controller verfügt bereits über zahlreiche Sondermasken für E1-37 Kommandos.*

*Für RDM Controller, die E1-37 Kommandos nicht kennen und (noch) als ungültig zurückweisen, sind wichtige Kommandos auch als herstellerspezifische Kommandos inplementiert. Daher sind hier jeweils zwei Kommando-Nummern (PIDs) aufgelistet.*

*Eine Beschreibung der Funktionen findet sich auf www.rdm.soundlight.de.*

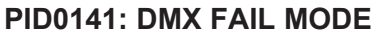

#### Verhalten bei DMX Signalausfall

Der DMX FAIL MODE ist eine erweiterte Eingabemöglichkeit für das Verhalten des Gerätes bei Signalausfall. Dabei werden mehrere Parameter gesetzt - nicht alle Parameter, die dieser Befehl vorsieht, werden vom 3683PWM-H benötigt.

Die Zuordnung ist wie folgt:

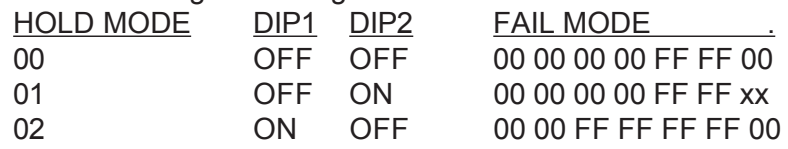

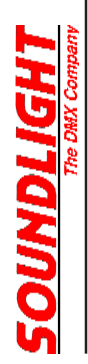

Während die Einstellung des Signalausfallverhaltens über die DIP-Schalter und über den HOLD MODE lediglich das Setzen eines EIN/AUS-Wertes ermöglicht, kann übder den FAILMODE Befehl jedoch auch der Ausfallpegel definiert werden. Dazu wird der Parameter "xx" mit dem gewünschten Ausfallwert belegt, also "00" für "AUS", "FF" für "EIN", und Zwischenwerte für eine prozentuale Ausgabe. Diese betragen:

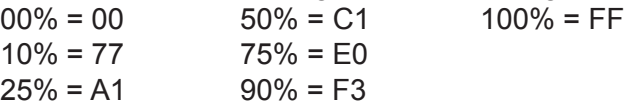

Alle Werte sind als Hexadezimalwerte einzugeben!

#### **PID0640: LOCK PIN Eingabe einer PIN zur Verriegelung PID8330: PIN SETTING Eingabe einer PIN zur Verriegelung**

Mit einer eigenen PIN können Sie Konfigurationsbefehle des Gerätes gegen unbefugten Zugriff verriegeln. Mit Auslieferung ist das Gerät entriegelt und die Start-PIN ist 0000 (Hex 0000). Die Funktion erlaubt nur eine SET-Eingabe, keine Auslesung über GET. Um eine neue PIN einzugeben, geben Sie die neue PIN, gefolgt von der alten PIN, ein. Beispiel: neue Pin 0220, alte Pin 1836: Eingabe 02201836. PINS sind im Bereich von 0000(dez) bis 9999(dez) erlaubt, bei Auslieferung ist die Start-Pin 0000(dez) gesetzt.

**WICHTIG**: Sofern der Controller (das ist z.B. für den Enttec Controller der Fall!) eine hexadezimale Eingabe erwartet, müssen die Werte im Hex-Format eingegeben werden (Sie können sie z.B. mit dem Windows Calculator im Programmer's Mode einfach umrechnen, indem Sie das Zahlensystem von Dez auf Hex umschalten). Die Eingabe wäre dann 00DC072C. Wird die Eingabe akzeptiert, gilt ab sofort die neue PIN.

**WICHTIG:** Merken Sie sich eine neu vergebene PIN gut! Ohne Kenntnis dieser PIN ist sonst ein weiterer Zugriff nicht mehr möglich. Eine Löschung unbekannter PINs ist nur im Werk möglich!

## **PID0641: LOCK STATE Verriegelungszustand (DEVICE LOCKING)**

Hier kann der Verriegelungszustand abgefragt oder neu eingegeben werden. 00= keine Verriegelung 01= Verriegelt Abfrage ergibt: <aktuelle Verriegelung> <mögliche Verriegelungen>. Da die Anzahl der möglichen Verriegelungen stets drei ist, erhalten Sie folgende Ausgabe für - nicht verriegelt: 0003 - verriegelt: 0103

*Setzen* erfordert die Eingabe der aktuelle PIN zur Ausführung des Kommandos: <PIN> <gewünschte Verriegelung>. Beispiel: aktuelle PIN = 2345(dez), Verriegelung setzen: Kommando ist: 234501. Bitte beachten Sie auch hier die Verwendung des richtigen Zahlensystems! Wenn Ihr Controller dei

**PID8331: LOCK STATE**

Eingabe von HEX-Zahlen erwartet, müßten Sie in diesem Falle das Kommando lauten: 092901, da 2345(dez)=0929(hex).

Der LOCK STATE bestimmt die Verfügbarkeit verschiedener Einstellungen:

- 1. DMX PERSONALITY
- 2. DMX HOLD

Eine Änderung dieser Parameter ist nicht mehr möglich, wenn die Verriegelung unter Verwendung einer PIN aktiviert wurde. Eine Deaktivierung ist dann nur noch unter Anwendung dieser PIN möglich; daher ist diese sicher aufzubewahren!

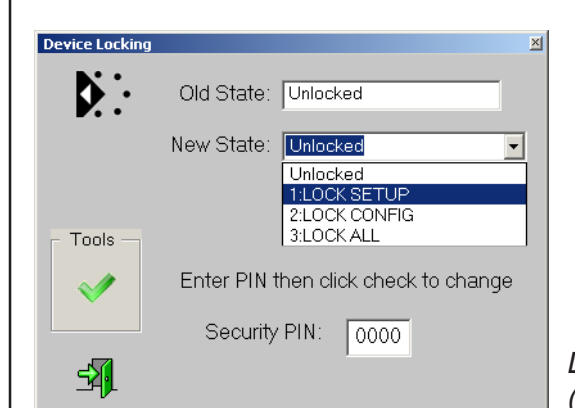

*Device Locking Maske (Aufnahme mit JESE GET/SET Controller)*

 **DESCRIPTION PID8332: LOCK STATE DESCRIPTION**

**PID0642: LOCK STATE Ausgabe einer Beschreibung für die Verriegelung**

**PID1040: IDENTIFY MODE IDENTIFY-Modus PID8340: IDENTIFY MODE**

00: Identify-Ausgabe nur auf Anzeige-LEDs FF: Identify über die Ausgänge

## RDM Sub-Devives

Der 3616PWM-H bietet die Möglichkeit, Sub-Devices einzurichten. Bei der Aufsplittung in Sub-Devices erhält jeder Ausgang seine eigene RDM-Funktionalität, d.h, er kann unabhängig administriert werden. Wichtigste Eigenschaft dabei ist die Möglichkeit der Vergabe einer eigenen Startadresse. Alle übrigen RDM Eigenschaften werden dabei nach wie vor duch das Basisgerät, das sog. "Root-Device" verwaltet. Da alle Startadressen durch die Sub-Devices belegt sind, hat das Root-Device daher keine Startadresse und auch keinen DMX Footprint.

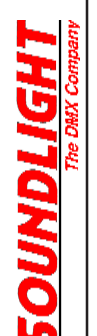

#### **PIDFF0F: SUBDEVICE ENABLE SUB-DEVICES EINSCHALTEN**

00: Sub-Devices sind ausgeschaltet FF: Sub-Devices sin eingeschaltet

Geben Sie FF (hex) ein, um Sub-Devices einzuschalten.

Wichtig: Dadurch äbdern sich zahlreiche Eigenschaften des Gerätes. Damit der Controller diese erkennen kann, muß das Gerät anschließend neu discovered werden. Danach stehen in der Geräteliste nunmehr vier Einträge: (1) das Root-Device und (2) drei Sub-Devices für die Ausgänge (rot), 2 (grün) und 3 (blau).

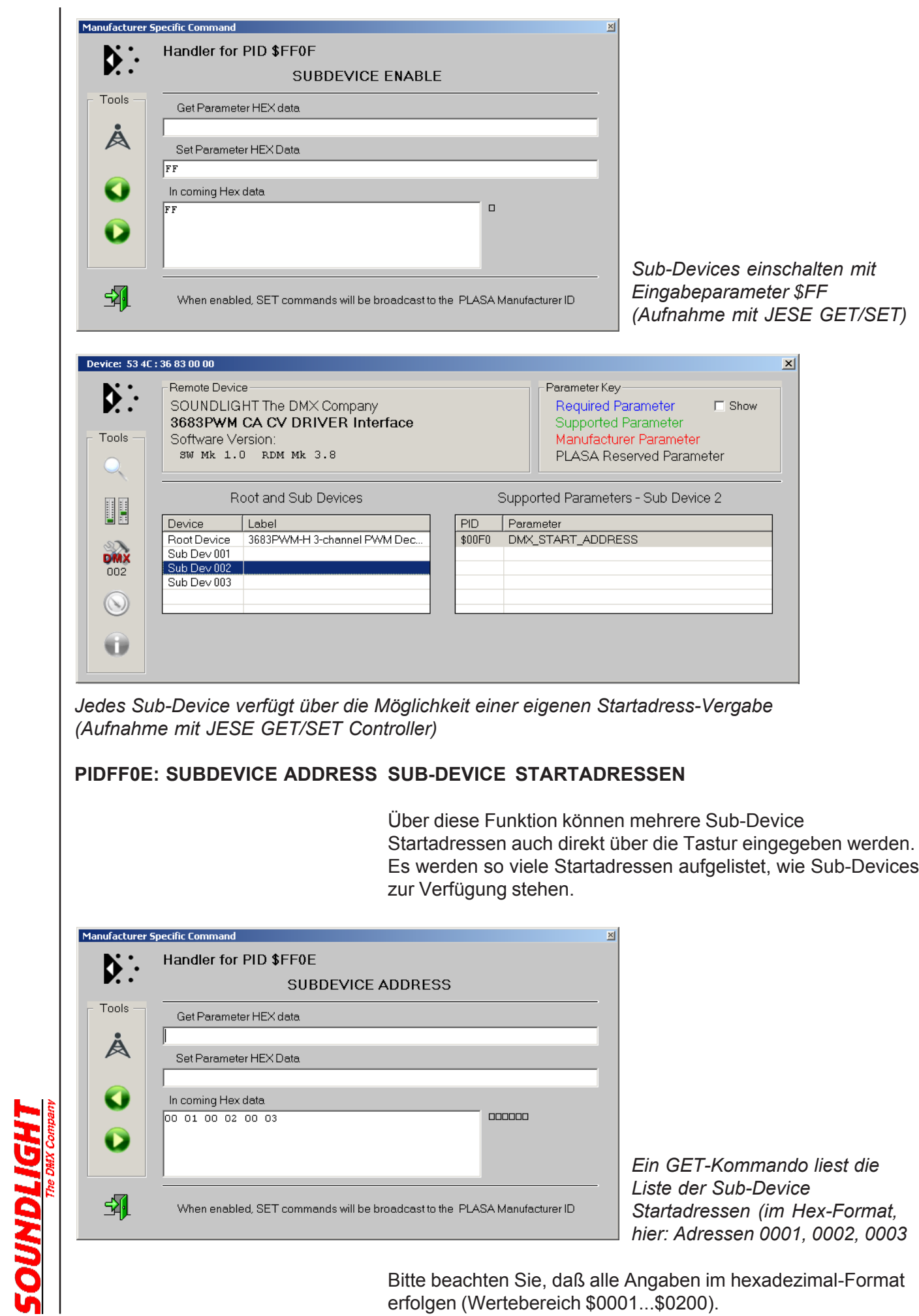

Bitte beachten Sie, daß alle Angaben im hexadezimal-Format erfolgen (Wertebereich \$0001...\$0200).

Um eine Startadresse einzugeben, müssen Sie eingeben:

<Sub-Device-Nr [word]> <Start Address [word]>

Sub-Device Nummern sind 0001, 0002 und 0003. Start-Adressen sind 0001...0200 Alle Werte sind Hexadezimal einzugeben!

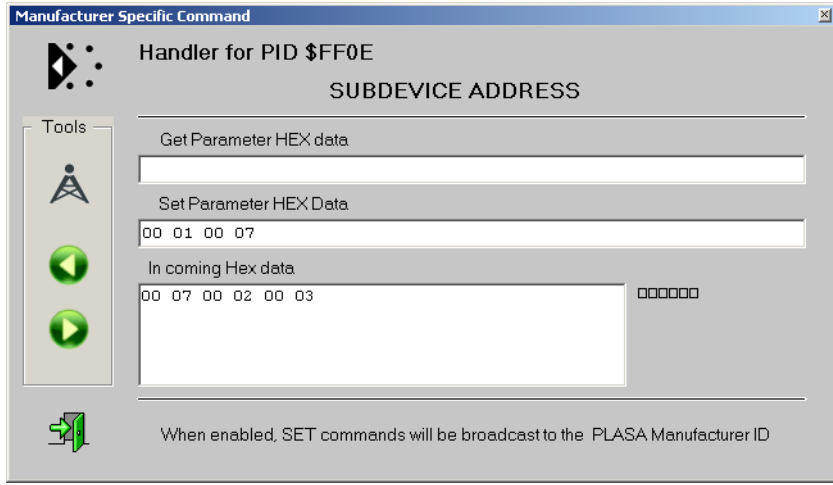

*Eingabe der Startadresse 007 für Sub-Device 1. Bei der Auslesung sind die Werte in der Startadress-Liste eingetragen (Aufnahme mit GET/SET)*

## Weitere RDM Funktionen

Weitere RDM-Funktionen können Sie auf unserer RDM-Website (http://www.rdm.soundlight.de) nachschlagen. Zur Vertiefung der RDM-Standardfunktionen verweisen wir auf die PLASA-Standards ANSI E1-20 und ANSI E1-37, die über den ANSI Standards Store (www.ansi.org) bezogen werden können.

# Störung

Ist anzunehmen, dass ein gefahrloser Betrieb nicht mehr möglich ist, so ist das Gerät außer Betrieb zu setzen und gegen unbeabsichtigten Betrieb zu sichern. Das trifft zu, wenn:

- das Gerät sichtbare Beschädigungen aufweist;
- das Gerät nicht mehr funktionsfähig ist;
- Teile im Innern des Gerätes lose oder locker sind;
- Verbindungsleitungen sichtbare Schäden aufweisen.

# Gewährleistung

Die Gewährleistung für dieses Gerät beträgt 2 Jahre. Sie umfasst die kostenlose Behebung der Mängel, die nachweisbar auf die Verwendung nicht einwandfreien Materials oder Fabrikationsfehler zurückzuführen sind.

Die Gewährleistung erlischt:

- bei Veränderungen und Reparaturversuchen am Gerät;
- bei eigenmächtiger Veränderung der Schaltung;
- Schäden durch Eingriffe fremder Personen;
- Schäden durch Nichtbeachtung der Bedienungsanleitung und des Anschlussplanes;
- Anschluss an eine falsche Spannung oder Stromart sowie Überlastung;
- Fehlbedienung oder Schäden durch fahrlässige Behandlung oder Mißbrauch.

# CE-Konformität

Die Baugruppe ist mikroprozessorgesteuert und verwendet Hochfrequenz (8 MHz Quartz). Die Karte wurde in unserem Labor gemäß EN55015 geprüft. Damit die Eigenschaften des Gerätes in Bezug auf die CE-Konformität (leitungsgebundene und feldgeführte Störabstrahlung) erhalten bleiben, ist es notwendig, dass zum Anschluss stets ordnungsgemäß abgeschirmte Leitungen (bevorzugt AES-EBU-

Kabel) zur Anwendung kommen und die Schirmung korrekt angeschlossen ist.

**Hinweis:** Die Abschirmung darf nicht mit einem signalführenden Leiter zusammenkommen.

## **Service**

Innerhalb des Gerätes sind KEINE vom Anwender zu bedienenden oder zu wartenden Teile enthalten. Sollte Ihr 3616PWM-H einmal einen Service benötigen, dann senden Sie das Gerät bitte gut verpackt frachtfrei an das Werk ein.

## Umwelthinweis

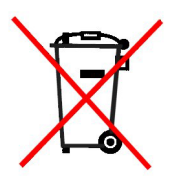

Ist die Lebensdauer des Gerätes erreicht, dann muss es umweltverträglich über die kommunalen Sammelstellen zum Elektrogeräte-Recycling entsorgt werden. Diese Geräte dürfen nicht über den Hausmüll entsorgt werden. SOUNDLIGHT ist dem Rücknahmesystem für Elektrogeräte (WEEE-EAR) angeschlossen und dort unter der Registriernummer DE58883929 registriert.

## Weiterführende Informationen

Neue RDM Funktionen werden fortlaufend hinzugefügt. Eine Übersicht über die aktuellen Funktionen, Hiweise zum Thema DMX RDM, Applikationsbeispiele, Befehlslisten und vieles mehr finden Sie auf unserer Website *www.rdm.soundlight.de*.

Die Produktpoage zum 3616PWM-H finden Sie unter: *www.soundlight.de/produkte/3616pwm-h*

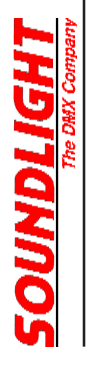

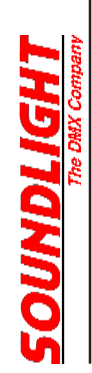